### On the Use of the **ubcdiss** Template

by

Johnny Canuck

B. Basket Weaving, University of Illustrious Arts, 1991 M. Silly Walks, Another University, 1994

### A THESIS SUBMITTED IN PARTIAL FULFILLMENT OF THE REQUIREMENTS FOR THE DEGREE OF

#### Doctor of Philosophy

in

THE FACULTY OF XXX (Basket Weaving)

The University Of British Columbia (Vancouver)

April 2192

c Johnny Canuck, 2192

# <span id="page-1-0"></span>Abstract

This document provides brief instructions for using the ubcdiss class to write a UBC-conformant dissertation in LATEX. This document is itself written using the ubcdiss class and is intended to serve as an example of writing a dissertation in LATEX. This document has embedded Unique Resource Locators (URLS) and is intended to be viewed using a computer-based Portable Document Format (PDF) reader.

Note: Abstracts should generally try to avoid using acronyms.

Note: at University of British Columbia (UBC), both the Graduate and Postdoctoral Studies (GPS) Ph.D. defence programme and the Library's online submission system restricts abstracts to 350 words.

# <span id="page-2-0"></span>Preface

At UBC, a preface may be required. Be sure to check the GPS guidelines as they may have specific content to be included.

# <span id="page-3-0"></span>Table of Contents

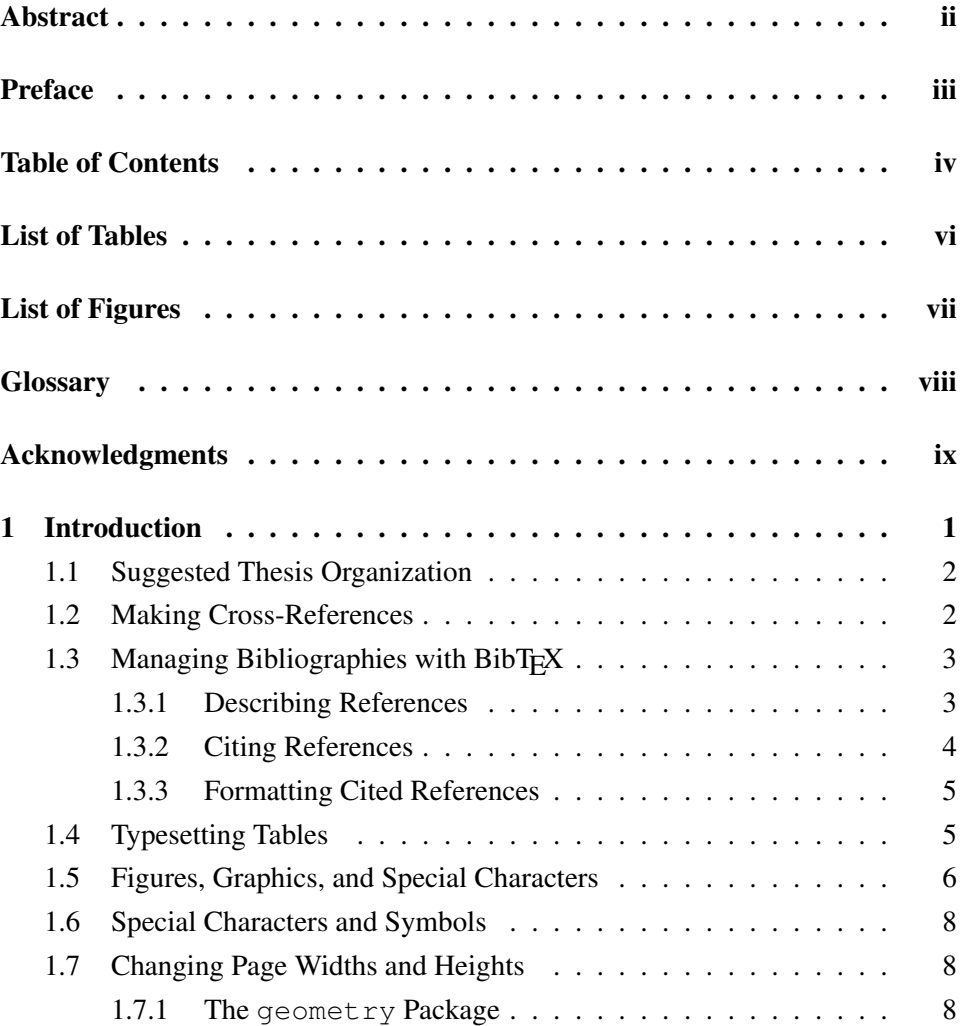

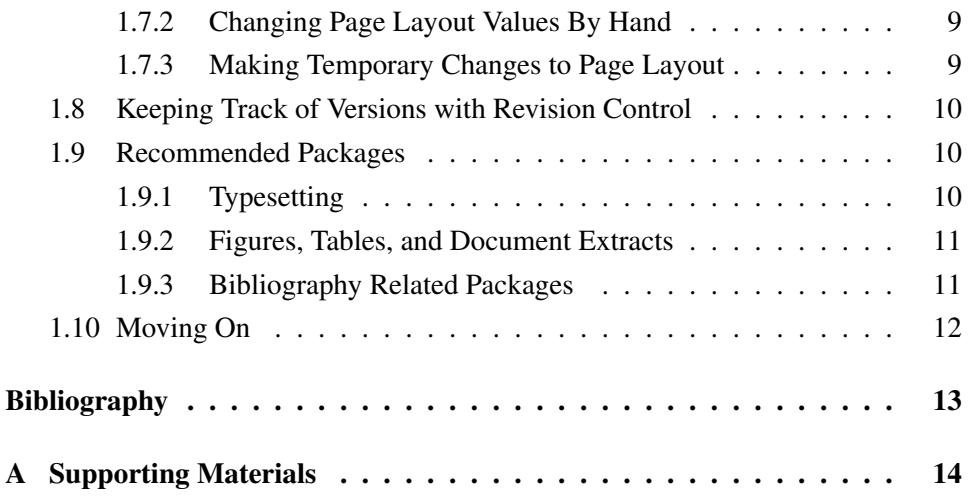

# <span id="page-5-0"></span>List of Tables

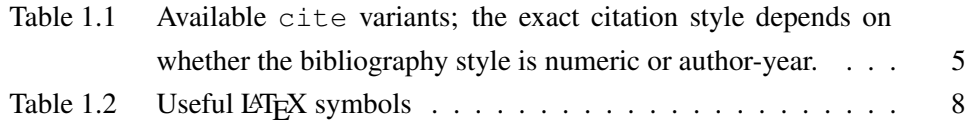

# <span id="page-6-0"></span>List of Figures

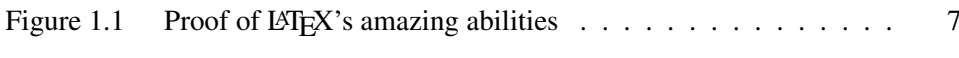

# <span id="page-7-0"></span>**Glossary**

This glossary uses the handy [acroynym](http://www.ctan.org/macros/latex/contrib/acroynym) package to automatically maintain the glossary. It uses the package's printonlyused option to include only those acronyms explicitly referenced in the LATEX source.

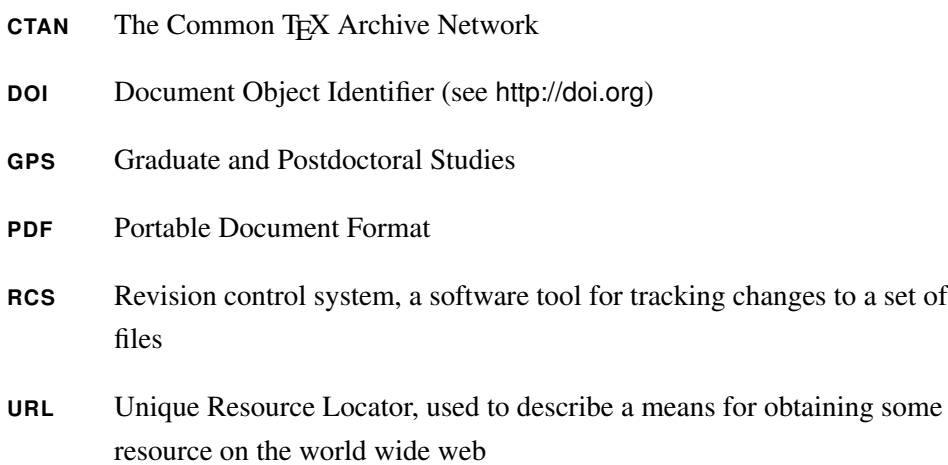

# <span id="page-8-0"></span>Acknowledgments

Thank those people who helped you.

Don't forget your parents or loved ones.

You may wish to acknowledge your funding sources.

## <span id="page-9-2"></span><span id="page-9-0"></span>Chapter 1

## Introduction

*If I have seen farther it is by standing on the shoulders of Giants.* — Sir Isaac Newton (1855)

This document provides a quick set of instructions for using the ubcdiss class to write a dissertation in LAT<sub>EX</sub>. Unfortunately this document cannot provide an introduction to using LAT<sub>E</sub>X. The classic reference for learning LAT<sub>E</sub>X is [Lamport'](#page-21-1)s book [\[3\]](#page-21-1). There are also many freely-available tutorials online; [Andy](http://www.andy-roberts.net/misc/latex/) Roberts' online  $L^2E^X$  tutorials<sup>[1](#page-9-1)</sup> seems to be excellent. The source code for this docment, however, is intended to serve as an example for creating a LAT<sub>EX</sub> version of your dissertation.

We start by discussing organizational issues, such as splitting your dissertation into multiple files, in [Section 1.1.](#page-10-0) We then cover the ease of managing cross-references in LATEX in [Section 1.2.](#page-10-1) We cover managing and using bibliographies with BibTEX in [Section 1.3.](#page-11-0) We briefly describe typesetting attractive tables in [Section 1.4.](#page-13-1) We briefly describe including external figures in [Section 1.5,](#page-14-0) and using special characters and symbols in [Section 1.6.](#page-16-0) As it is often useful to track different versions of your dissertation, we discuss revision control further in [Section 1.8.](#page-18-0) We conclude with pointers to additional sources of information in [Section 1.10.](#page-20-0)

<span id="page-9-1"></span><sup>1</sup><http://www.andy-roberts.net/misc/latex/>

#### <span id="page-10-0"></span>1.1 Suggested Thesis Organization

The UBC Graduate and Postdoctoral Studies (GPS) specifies a particular arrange-ment of the components forming a thesis.<sup>[2](#page-10-2)</sup> This template reflects that arrangement.

In terms of writing your thesis, the recommended best practice for organizing large documents in  $\mathbb{F}E[X]$  is to place each chapter in a separate file. These chapters are then included from the main file through the use of  $\line{file}.$ A thesis might be described as six files such as intro.tex, relwork.tex, model.tex, eval.tex, discuss.tex, and concl.tex.

We also encourage you to use macros for separating how something will be typeset (e.g., bold, or italics) from the meaning of that something. For example, if you look at intro.tex, you will see repeated uses of a macro  $\text{file}$  to indicate file names. The  $\tilde{\}$  macro is defined in the file macros.tex. The consistent use of  $\left\{ \hat{z} \right\}$  throughout the text not only indicates that the argument to the macro represents a file (providing meaning or semantics), but also allows easily changing how file names are typeset simply by changing the definition of the  $\text{file} \$  macro. macros.tex contains other useful macros for properly typesetting things like the proper uses of the latinate *exempli gratia¯* and *id est* (i.e.,  $\eqref{url}{{text),}$  web references with a footnoted URL ( $\text{url}{{text}),$ as well as definitions specific to this documentation ( $\lambda$ latexpackage{}).

#### <span id="page-10-1"></span>1.2 Making Cross-References

LATEX make managing cross-references easy, and the [hyperref](http://www.ctan.org/macros/latex/contrib/hyperref) package's  $\autoref{\}$ command<sup>[3](#page-10-3)</sup> makes it easier still.

A thing to be cross-referenced, such as a section, figure, or equation, is *labelled* using a unique, user-provided identifier, defined using the  $\lambda$ label{} command. The thing is referenced elsewhere using the \autoref{} command. For example, this section was defined using:

<sup>\</sup>s e ct i o n {Making Cross−References}

<sup>\</sup>label{sec:CrossReferences}

<span id="page-10-2"></span><sup>2</sup>See [http://www.grad.ubc.ca/current-students/dissertation-thesis-preparation/](http://www.grad.ubc.ca/current-students/dissertation-thesis-preparation/order-components) [order-components](http://www.grad.ubc.ca/current-students/dissertation-thesis-preparation/order-components)

<span id="page-10-3"></span><sup>&</sup>lt;sup>3</sup>The [hyperref](http://www.ctan.org/macros/latex/contrib/hyperref) package is included by default in this template.

References to this section are made as follows:

```
We then cover the ease of managing cross-references in \LaTeX\
\{ in \setminus autoref\{sec: CrossReferences\}.
```
\autoref{} takes care of determining the *type* of the thing being referenced, so the example above is rendered as

We then cover the ease of managing cross-references in LAT<sub>E</sub>X in [Sec](#page-10-1)[tion 1.2.](#page-10-1)

The label is any simple sequence of characters, numbers, digits, and some punctuation marks such as ":" and "–"; there should be no spaces. Try to use a consistent key format: this simplifies remembering how to make references. This document uses a prefix to indicate the type of the thing being referenced, such as sec for sections, fig for figures, tbl for tables, and eqn for equations.

For details on defining the text used to describe the type of *thing*, search diss.tex and the [hyperref](http://www.ctan.org/macros/latex/contrib/hyperref) documentation for autorefname.

### <span id="page-11-0"></span>1.3 Managing Bibliographies with BibT $_{\rm F}$ X

One of the primary benefits of using  $\mathbb{E} \mathbb{F}$  is its companion program, BibT $\mathbb{F}$ X, for managing bibliographies and citations. Managing bibliographies has three parts: (i) describing references, (ii) citing references, and (iii) formatting cited references.

#### <span id="page-11-1"></span>1.3.1 Describing References

BibT<sub>E</sub>X defines a standard format for recording details about a reference. These references are recorded in a file with a .bib extension. BibTEX supports a broad range of references, such as books, articles, items in a conference proceedings, chapters, technical reports, manuals, dissertations, and unpublished manuscripts. A reference may include attributes such as the authors, the title, the page numbers, the Document Object Identifier (DOI), or a Unique Resource Locator (URL). A reference can also be augmented with personal attributes, such as a rating, notes, or keywords.

Each reference must be described by a unique *key*. [4](#page-11-2) A key is a simple sequence

<span id="page-11-2"></span><sup>&</sup>lt;sup>4</sup>Note that the citation keys are different from the reference identifiers as described in [Section 1.2.](#page-10-1)

<span id="page-12-3"></span>of characters, numbers, digits, and some punctuation marks such as ":" and "–"; there should be no spaces. A consistent key format simiplifies remembering how to make references. For example:

 $|$ *last-name*  $|$ - $|$ *year* $|$ - $|$ *contracted-title* 

where *last-name* represents the last name for the first author, and *contracted-title* is some meaningful contraction of the title. Then [Kiczales et al.'](#page-21-2)s seminal article on aspect-oriented programming [\[2\]](#page-21-2) (published in [1997\)](#page-21-2) might be given the key kiczales-1997-aop.

An example of a BibT<sub>E</sub>X. bib file is included as biblio.bib. A description of the format a .bib file is beyond the scope of this document. We instead encourage you to use one of the several reference managers that support the BibT<sub>EX</sub> format such as [JabRef](http://jabref.sourceforge.net)<sup>[5](#page-12-1)</sup> (multiple platforms) or [BibDesk](http://bibdesk.sourceforge.net)<sup>[6](#page-12-2)</sup> (MacOS X only). These front ends are similar to reference manages such as EndNote or RefWorks.

#### <span id="page-12-0"></span>1.3.2 Citing References

Having described some references, we then need to cite them. We do this using a form of the \cite command. For example:

\citet{kiczales-1997-aop} present examples of crosscutting from programs written in several languages.

When processed, the  $\text{citet}$  will cause the paper's authors and a standardized reference to the paper to be inserted in the document, and will also include a formatted citation for the paper in the bibliography. For example:

Kiczales et al. [\[2\]](#page-21-2) present examples of crosscutting from programs written in several languages.

There are several forms of the \cite command (provided by the [natbib](http://www.ctan.org/macros/latex/contrib/natbib) package), as demonstrated in [Table 1.1.](#page-13-2) Note that the form of the citation (numeric or author-year) depends on the bibliography style (described in the next section). The \citet variant is used when the author names form an object in the sentence, whereas the \citep variant is used for parenthetic references, more like an end-note.

<span id="page-12-1"></span><sup>5</sup><http://jabref.sourceforge.net>

<span id="page-12-2"></span><sup>6</sup><http://bibdesk.sourceforge.net>

<span id="page-13-3"></span><span id="page-13-2"></span>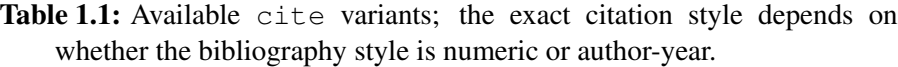

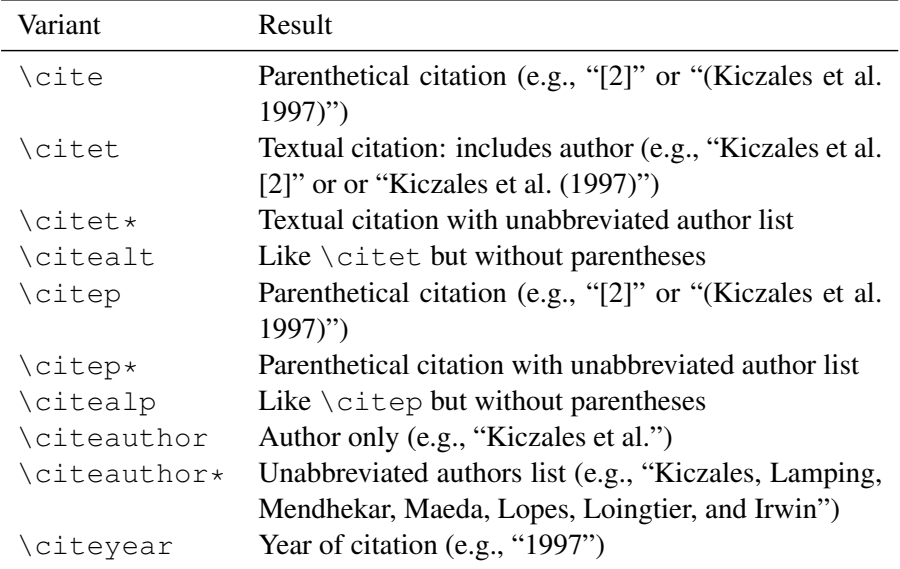

#### <span id="page-13-0"></span>1.3.3 Formatting Cited References

BibT<sub>EX</sub> separates the citing of a reference from how the cited reference is formatted for a bibliography, specified with the \bibliographystyle command. There are many varieties, such as plainnat, abbrvnat, unsrtnat, and vancouver. This document was formatted with abbrvnat. Look through your TFX distribution for .bst files. Note that use of some .bst files do not emit all the information necessary to properly use \citet{}, \citep{}, \citeyear{}, and \citeauthor{}.

There are also packages available to place citations on a per-chapter basis ([bibunits](http://www.ctan.org/macros/latex/contrib/bibunits)), as footnotes ([footbib](http://www.ctan.org/macros/latex/contrib/footbib)), and inline ([bibentry](http://www.ctan.org/macros/latex/contrib/bibentry)). Those who wish to exert maximum control over their bibliography style should see the amazing [custom-bib](http://www.ctan.org/macros/latex/contrib/custom-bib) package.

### <span id="page-13-1"></span>1.4 Typesetting Tables

Lamport [\[3\]](#page-21-1) made one grievous mistake in LAT<sub>EX</sub>: his suggested manner for type-

setting tables produces typographic abominations. These suggestions have unfortunately been replicated in most LATEX tutorials. These abominations are easily avoided simply by ignoring his examples illustrating the use of horizontal and vertical rules (specifically the use of \hline and |) and using the [booktabs](http://www.ctan.org/macros/latex/contrib/booktabs) package instead.

The [booktabs](http://www.ctan.org/macros/latex/contrib/booktabs) package helps produce tables in the form used by most professionallyedited journals through the use of three new types of dividing lines, or *rules*. Tables [1.1](#page-13-2) and [1.2](#page-16-3) are two examples of tables typeset with the [booktabs](http://www.ctan.org/macros/latex/contrib/booktabs) package. The [booktabs](http://www.ctan.org/macros/latex/contrib/booktabs) package provides three new commands for producing rules: \toprule for the rule to appear at the top of the table, \midrule for the middle rule following the table header, and \bottomrule for the bottom-most at the end of the table. These rules differ by their weight (thickness) and the spacing before and after. A table is typeset in the following manner:

```
\begin{cases} \text{table} \end{cases}\cap (The caption for the table)
\langle label\{ tbl : label\}\setminus centering
\begin{cases} \begin{tabular}{cc}
\setminustoprule
Header & Elements \\
\n\times midrule
Row 1 & Row 1 \setminusRow 2 & Row 2 \setminus% \ldots and on and on \ldotsRow N & Row N \setminus\setminus bottom rule
\end{ tabular }
\end{ table }
```
See the [booktabs](http://www.ctan.org/macros/latex/contrib/booktabs) documentation for advice in dealing with special cases, such as subheading rules, introducing extra space for divisions, and interior rules.

### <span id="page-14-0"></span>1.5 Figures, Graphics, and Special Characters

Most LATEX beginners find figures to be one of the more challenging topics. In LATEX, a figure is a *floating element*, to be placed where it best fits. The user is not expected to concern him/herself with the placement of the figure. The figure should instead be labelled, and where the figure is used, the text should use  $\lambda$ utoref

## **LAT<sub>E</sub>X Rocks!**

Figure 1.1: Proof of LAT<sub>E</sub>X's amazing abilities

<span id="page-15-0"></span>to reference the figure's label. [Figure 1.1](#page-15-0) is an example of a figure. A figure is generally included as follows:

```
\begin{cases} \frac{1}{2} & \text{if } q \leq r \end{cases}\setminus centering
\in includegraphics [width=3in] { file }
\cap (A useful caption)
\ label{ fig : fig -label} % label should change
\end{figure}
```
There are three items of note:

- 1. External files are included using the \includegraphics command. This command is defined by the [graphicx](http://www.ctan.org/macros/latex/contrib/graphicx) package and can often natively import graphics from a variety of formats. The set of formats supported depends on your T<sub>F</sub>X command processor. Both pdflatex and xelatex, for example, can import GIF, JPG, and PDF. The plain version of latex only supports EPS files.
- 2. The \caption provides a caption to the figure. This caption is normally listed in the List of Figures; you can provide an alternative caption for the LoF by providing an optional argument to the  $\cap$  aption like so:

\caption [nice shortened caption for LoF]{% longer detailed caption used for the figure}

GPS generally prefers shortened single-line captions in the LoF: multipleline captions are a bit unwieldy.

3. The \label command provides for associating a unique, user-defined, and descriptive identifier to the figure. The figure can be can be referenced elsewhere in the text with this identifier as described in [Section 1.2.](#page-10-1)

See Keith Reckdahls excellent guide for more details, *[Using imported graphics in](http://www.ctan.org/tex-archive/info/epslatex.pdf) [LaTeX2e](http://www.ctan.org/tex-archive/info/epslatex.pdf)*[7](#page-15-1) .

<span id="page-15-1"></span> $7$ <http://www.ctan.org/tex-archive/info/epslatex.pdf>

Table 1.2: Useful LATEX symbols

<span id="page-16-4"></span><span id="page-16-3"></span>

| LAIFX           | Result        | LATEX                     | Result |
|-----------------|---------------|---------------------------|--------|
| \texttrademark  | TM            | \ &                       | &.     |
| \textcopyright  | $\mathcal{C}$ | $\langle 1 \rangle$       |        |
| \textregistered | R)            | \ 응                       | %      |
| \textsection    |               | \verb!~!                  |        |
| \textdaqqer     |               | \ \$                      |        |
| \textdaqqerdbl  |               | $\langle \hat{a} \rangle$ | ㅅ      |
| \textless       |               |                           |        |
| \textqreater    |               |                           |        |

### <span id="page-16-0"></span>1.6 Special Characters and Symbols

LATEX appropriates many common symbols for its own purposes, with some used for commands (i.e.,  $\setminus \{ \}$  &  $\})$  and mathematics (i.e.,  $\hat{S}^{\sim}$ ), and others are automagically transformed into typographically-preferred forms (i.e.,  $-\prime$ ) or to completely different forms (i.e., <>). [Table 1.2](#page-16-3) presents a list of common symbols and their corresponding LATEX commands. A much more comprehensive list of symbols and accented characters is available at: [http://www.ctan.org/tex-archive/info/symbols/](http://www.ctan.org/tex-archive/info/symbols/comprehensive/) [comprehensive/](http://www.ctan.org/tex-archive/info/symbols/comprehensive/)

### <span id="page-16-1"></span>1.7 Changing Page Widths and Heights

The ubcdiss class is based on the standard LATEX book class that selects a line-width to carry approximately 66 characters per line. This character density is claimed to have a pleasing appearance and also supports more rapid reading [\[1\]](#page-21-3). I would recommend that you not change the line-widths!

#### <span id="page-16-2"></span>1.7.1 The **geometry** Package

Some students are unfortunately saddled with misguided supervisors or committee members whom believe that documents should have the narrowest margins possible. The [geometry](http://www.ctan.org/macros/latex/contrib/geometry) package is helpful in such cases. Using this package is as simple as:

```
\{\usepackage [margin=1.25 in , top=1.25 in , bottom=1.25 in ] \{geometry\}
```
<span id="page-17-0"></span>You should check the package's documentation for more complex uses.

#### 1.7.2 Changing Page Layout Values By Hand

There are some miserable students with requirements for page layouts that vary throughout the document. Unfortunately the  $q$ e $\alpha$ eretry can only be specified once, in the document's preamble. Such miserable students must set  $\Delta E$ F $\Delta$ 's layout parameters by hand:

```
\setlength{\topmargin}{-.75in}
\setminus setlength {\healscript{0.25 in}\setminuss et length {\hbox{\texttt{h}}eadheight {15pt}\setminus setlength\setminustextheight}9in}
\setminuss et length {\setminus}footskip {0.25}in }
\setminus setlength\setminus footheight \setminus 15pt }
% The *sidemargin values are relative to 1in; so the following
% results in a 0.75 inch margin
\setlength{\oddsidemargin}{-0.25in}
\setlength{\evensidemargin}{-0.25in}
\ s et l e n gt h {\ t e x t w i d t h }{7 i n } % 1.1 i n margins (8.5 −2∗0.75 )
```
These settings necessarily require assuming a particular page height and width; in the above, the setting for \textwidth assumes a US Letter with an 8.5" width. The [geometry](http://www.ctan.org/macros/latex/contrib/geometry) package simply uses the page height and other specified values to derive the other [layout](http://tug.ctan.org/tex-archive/macros/latex/required/tools/layout.pdf) values. The layout package provides a handy \layout command to show the current page layout parameters.

#### <span id="page-17-1"></span>1.7.3 Making Temporary Changes to Page Layout

There are occasions where it becomes necessary to make temporary changes to the page width, such as to accomodate a larger formula. The [chngpage](http://www.ctan.org/macros/latex/contrib/misc/chngpage.sty) package provides an adjustwidth environment that does just this. For example:

```
% Expand left and right margins by 0.75 in
\begin{ adjust width } {-0.75 in } {-0.75 in }
% Must adjust the perceived column width for LaTeX to get with it.
\adotot\end{math} { \columnwidth } {1.5 in }
\left\{ \right\} an extra long math formula \left\{ \right\}\end{aligned} adjustwidth }
```
#### <span id="page-18-0"></span>1.8 Keeping Track of Versions with Revision Control

Software engineers have used Revision control system (RCS) to track changes to their software systems for decades. These systems record the changes to the source code along with context as to why the change was required. These systems also support examining and reverting to particular revisions from their system's past.

An RCS can be used to keep track of changes to things other than source code, such as your dissertation. For example, it can be useful to know exactly which revision of your dissertation was sent to a particular committee member. Or to recover an accidentally deleted file, or a badly modified image. With a revision control system, you can tag or annotate the revision of your dissertation that was sent to your committee, or when you incorporated changes from your supervisor.

Unfortunately current revision control packages are not yet targetted to non-developers. But the Subversion project's [TortoiseSVN](http://tortoisesvn.net/docs/release/TortoiseSVN_en/)<sup>[8](#page-18-3)</sup> has greatly simplified using the Subversion revision control system for Windows users. You should consult your local geek.

A simpler alternative strategy is to create a GoogleMail account and periodically mail yourself zipped copies of your dissertation.

### <span id="page-18-1"></span>1.9 Recommended Packages

The real strength to LATEX is found in the myriad of free add-on packages available for handling special formatting requirements. In this section we list some helpful packages.

#### <span id="page-18-2"></span>1.9.1 Typesetting

**[enumitem](http://www.ctan.org/macros/latex/contrib/enumitem)**: Supports pausing and resuming enumerate environments.

**[ulem](http://www.ctan.org/macros/latex/contrib/ulem):** Provides two new commands for striking out and crossing out text ( $\setminus$ sout {text} and  $\xrightarrow{\ }$  (text  $\$ respectively) The package should likely be used as follows:

\usepackage[normalem,normalbf]{ulem}

<span id="page-18-3"></span><sup>8</sup>[http://tortoisesvn.net/docs/release/TortoiseSVN](http://tortoisesvn.net/docs/release/TortoiseSVN_en/) en/

to prevent the package from redefining the emphasis and bold fonts.

**[chngpage](http://www.ctan.org/macros/latex/contrib/chngpage)**: Support changing the page widths on demand.

**[mhchem](http://www.ctan.org/macros/latex/contrib/mhchem)**: Support for typesetting chemical formulae and reaction equations.

Although not a package, the [latexdiff](http://www.ctan.org/tex-archive/support/latexdiff/)<sup>[9](#page-19-2)</sup> command is very useful for creating changebar'd versions of your dissertation.

#### <span id="page-19-0"></span>1.9.2 Figures, Tables, and Document Extracts

- **[pdfpages](http://www.ctan.org/macros/latex/contrib/pdfpages)**: Insert pages from other PDF files. Allows referencing the extracted pages in the list of figures, adding labels to reference the page from elsewhere, and add borders to the pages.
- **[subfig](http://www.ctan.org/macros/latex/contrib/subfig)**: Provides for including subfigures within a figure, and includes being able to separately reference the subfigures. This is a replacement for the older subfigure environment.
- **[rotating](http://www.ctan.org/macros/latex/contrib/rotating)**: Provides two environments, sidewaystable and sidewaysfigure, for typesetting tables and figures in landscape mode.
- **[longtable](http://www.ctan.org/macros/latex/contrib/longtable)**: Support for long tables that span multiple pages.
- **[tabularx](http://www.ctan.org/macros/latex/contrib/tabularx)**: Provides an enhanced tabular environment with auto-sizing columns.
- **[ragged2e](http://www.ctan.org/macros/latex/contrib/ragged2e)**: Provides several new commands for setting ragged text (e.g., forms of centered or flushed text) that can be used in tabular environments and that support hyphenation.

#### <span id="page-19-1"></span>1.9.3 Bibliography Related Packages

**[bibunits](http://www.ctan.org/macros/latex/contrib/bibunits)**: Support having per-chapter bibliographies.

**[footbib](http://www.ctan.org/macros/latex/contrib/footbib)**: Cause cited works to be rendered using footnotes.

<span id="page-19-2"></span><sup>9</sup><http://www.ctan.org/tex-archive/support/latexdiff/>

**[bibentry](http://www.ctan.org/macros/latex/contrib/bibentry)**: Support placing the details of a cited work in-line.

**[custom-bib](http://www.ctan.org/macros/latex/contrib/custom-bib)**: Generate a custom style for your bibliography.

### <span id="page-20-0"></span>1.10 Moving On

At this point, you should be ready to go. Other handy web resources:

- Common T<sub>E</sub>X Archive Network (CTAN)<sup>[10](#page-20-1)</sup> is *the* comprehensive archive site for all things related to TEX and LATEX. Should you have some particular requirement, somebody else is almost certainly to have had the same requirement before you, and the solution will be found on CTAN. The links to various packages in this document are all to CTAN.
- An online reference to LAT<sub>E</sub>X commands<sup>[11](#page-20-2)</sup> provides a handy quick-reference to the standard LATEX commands.
- The list of Frequently Asked Questions about T<sub>E</sub>X and  $L^2E^{\chi^{12}}$  $L^2E^{\chi^{12}}$  $L^2E^{\chi^{12}}$  can save you a huge amount of time in finding solutions to common problems.
- The teT<sub>E</sub>X documentation guide<sup>[13](#page-20-4)</sup> features a very handy list of the most useful packages for LATEX as found in CTAN.
- The  $\cosh^{-14}$  $\cosh^{-14}$  $\cosh^{-14}$  package, part of the graphics bundle, provides handy commands for changing text and background colours. Simply changing text to various levels of grey can have a very dramatic effect.
- If you're really keen, you might want to join the T<sub>E</sub>X Users Group<sup>[15](#page-20-6)</sup>.

<span id="page-20-1"></span><sup>10</sup><http://www.ctan.org>

<span id="page-20-2"></span><sup>11</sup><http://www.ctan.org/get/info/latex2e-help-texinfo/latex2e.html>

<span id="page-20-3"></span><sup>12</sup><http://www.tex.ac.uk/cgi-bin/texfaq2html?label=interruptlist>

<span id="page-20-4"></span><sup>13</sup><http://www.tug.org/tetex/tetex-texmfdist/doc/>

<span id="page-20-5"></span><sup>14</sup><http://www.ctan.org/tex-archive/macros/latex/required/graphics/grfguide.pdf>

<span id="page-20-6"></span><sup>15</sup><http://www.tug.org>

# <span id="page-21-0"></span>Bibliography

- <span id="page-21-3"></span>[1] R. Bringhurst. *The Elements of Typographic Style*. Hartley & Marks, 2.5 edition, 2002. ISBN 0[8](#page-16-4)81791326.  $\rightarrow$  pages 8
- <span id="page-21-2"></span>[2] G. Kiczales, J. Lamping, A. Mendhekar, C. Maeda, C. Lopes, J.-M. Loingtier, and J. Irwin. Aspect-oriented programming. In *Proceedings of the European Conference on Object-Oriented Programming (ECOOP)*, volume 2591 of *Lecture Notes in Computer Science*, pages 220–242, 1997. → pages [4,](#page-12-3) [5](#page-13-3)
- <span id="page-21-1"></span>[3] L. Lamport. *ETEX: A Document Preparation System.* Addison-Wesley, 2 edition, 1994. ISBN 0201529831.  $\rightarrow$  pages [1,](#page-9-2) [5](#page-13-3)

## <span id="page-22-0"></span>Appendix A

# Supporting Materials

This would be any supporting material not central to the dissertation. For example:

- Authorizations from Research Ethics Boards for the various experiments conducted during the course of research.
- Copies of questionnaires and survey instruments.